# Cambios en SEGEX v1.6

Febrero 2023

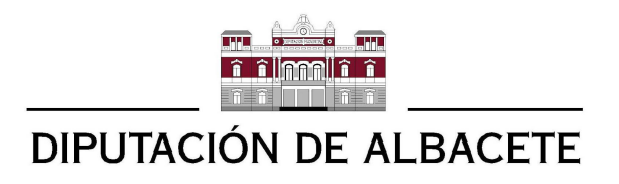

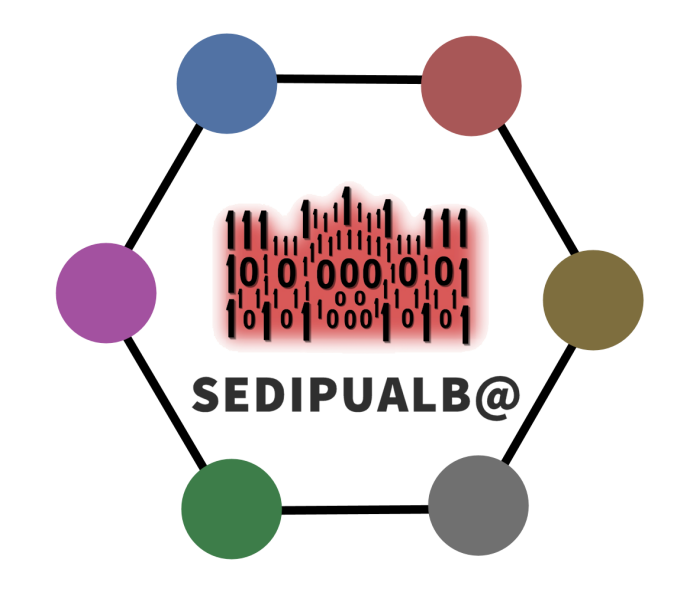

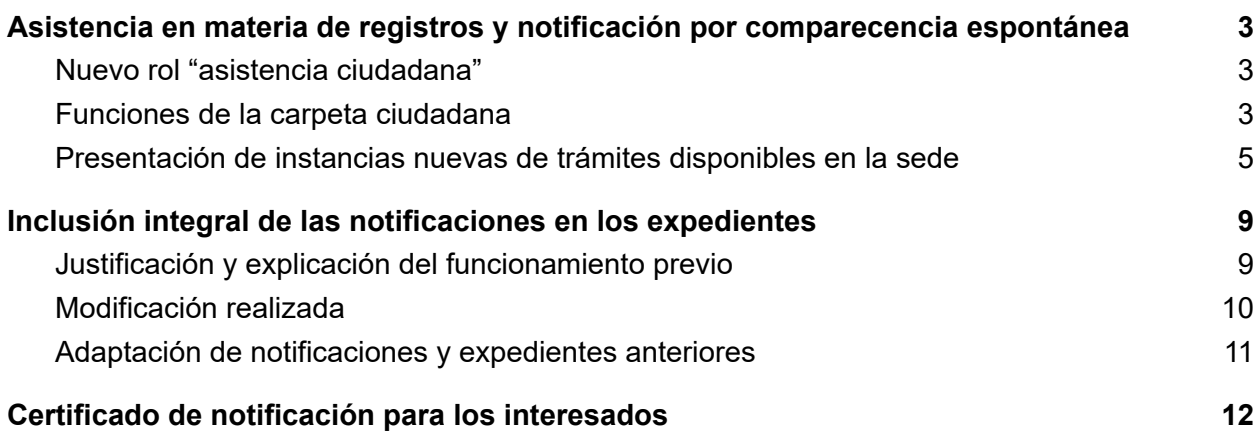

## <span id="page-2-0"></span>**Asistencia en materia de registros y notificación por comparecencia espontánea**

Propuesta [TuSedipualba](https://tu.sedipualba.es/Propuestas/Details/38) #38

Ahora se permite que un empleado de la entidad (normalmente del Registro) pueda asistir a un ciudadano en las tareas que este podría hacer por su propia cuenta desde la sede electrónica y con certificado digital.

## <span id="page-2-1"></span>**Nuevo rol "asistencia ciudadana"**

Las nuevas funciones de este apartado están disponibles solo a los usuarios con el nuevo rol "asistencia ciudadana" (y también en el caso de usuarios administradores).

Este rol es global para toda la entidad.

Además, este rol incluye todas las funciones del rol "puede recoger firmas biométricas", salvo en el caso particular de la provincia de Albacete, desde cuyas entidades es posible recoger la firma biométrica de instancias de la sede de cualquier otra entidad de la misma provincia. Esta función concreta solo funciona con el rol "puede recoger firmas biométricas".

Por tanto, el rol y el acceso antiguo no desaparecen. Ambos estarán disponibles desde la web de SERES:

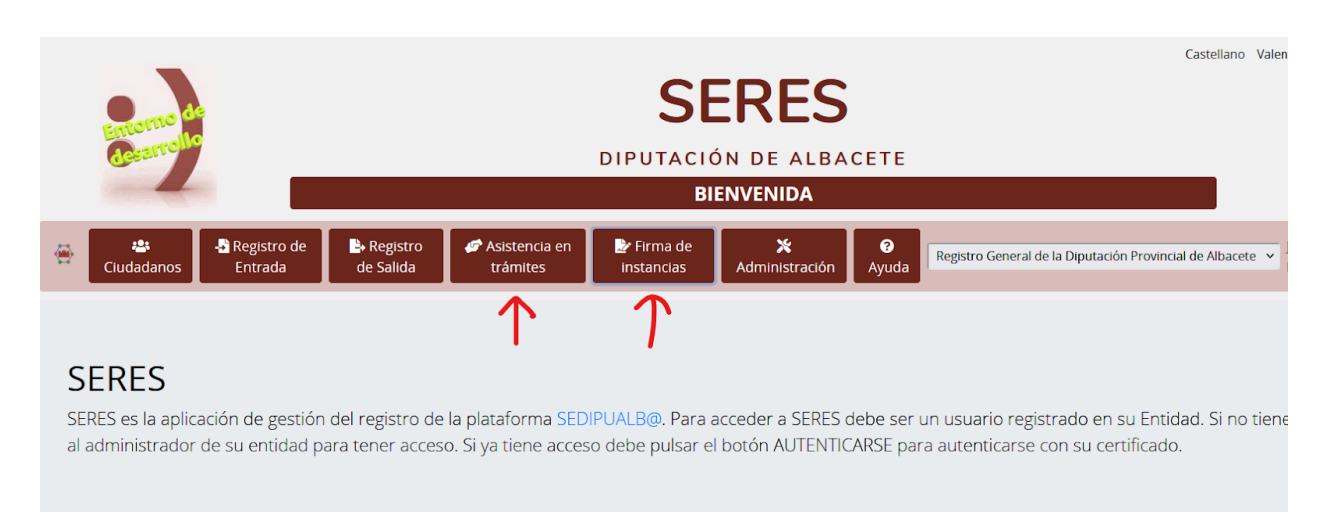

### <span id="page-2-2"></span>**Funciones de la carpeta ciudadana**

Se permite acceder a la carpeta ciudadana de la propia entidad en nombre de cualquier ciudadano (registrado en SERES o no):

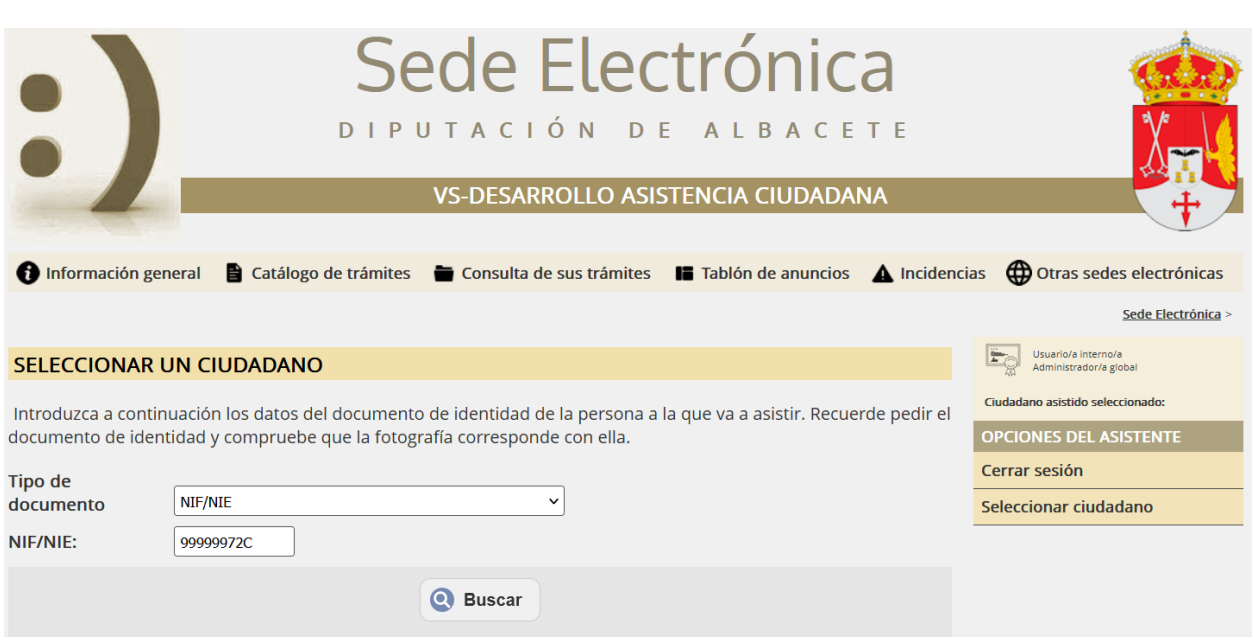

Las opciones disponibles son las mismas que el ciudadano tendría si accediera con su certificado por su cuenta (con algunas adaptaciones):

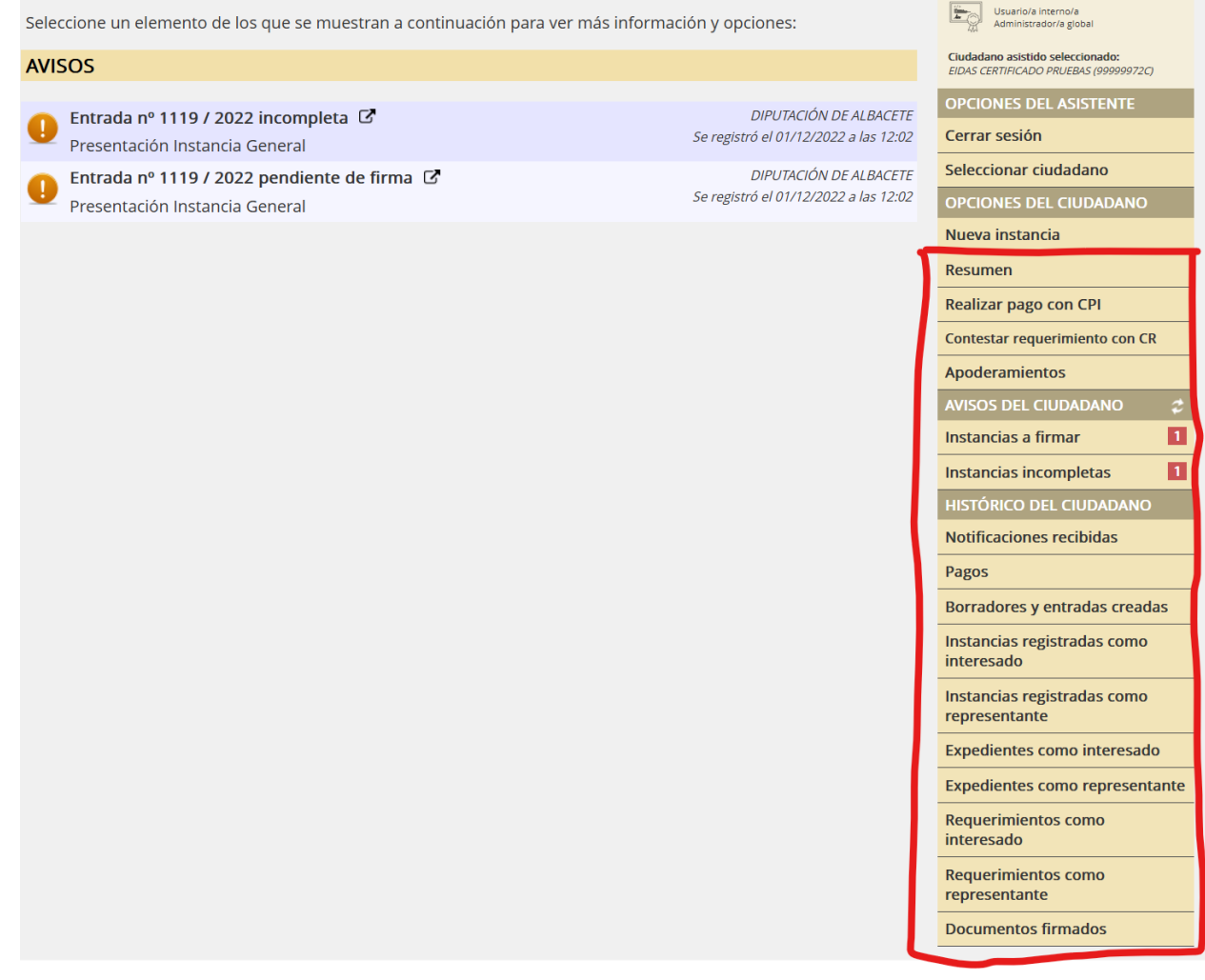

Desde las opciones del menú resaltadas en la captura anterior es posible realizar, entre otras, las siguientes funciones:

- Consultar, aceptar y rechazar **notificaciones** en su nombre. En el certificado de aceptación o rechazo se indicará que el acceso fue mediante **comparecencia presencial**, en lugar de indicar que fue a través de la Sede Electrónica o el Punto de Acceso general de las Administraciones.
- Consultar sus entradas registradas como interesado o como representante.
- Firmar entradas y borradores. Además de la firma electrónica (que se mantiene para los casos en que el ciudadano se persone con DNI-e o certificado en otro tipo de tarjeta criptográfica, y el empleado disponga de lector), también se permite la **firma biométrica**, de modo que hacerlo así es preferible, salvo para el caso particular de firmas desde otras entidades dentro de la provincia de Albacete.
- Responder a sus requerimientos.
- Realizar pagos. Actualmente no se admite el pago con datáfono, por lo que de momento la solución no es la ideal, al ser necesario pedir los datos de la tarjeta al ciudadano.
- Consultar y firmar electrónica o biométricamente **SEFYCUs** cuando no se cumplan ninguna de las condiciones siguientes:
	- Se trate de SEFYCUs de acceso restringido con el nivel de acceso "usuario propietario".
	- El ciudadano sea un usuario del directorio (aunque esté desactivado).

En consecuencia, solo se puede firmar como firmante personal (es decir, se excluyen las firmas por rol).

● Consultar entradas, notificaciones y expedientes de interesados en los que es apoderado según Apodera.

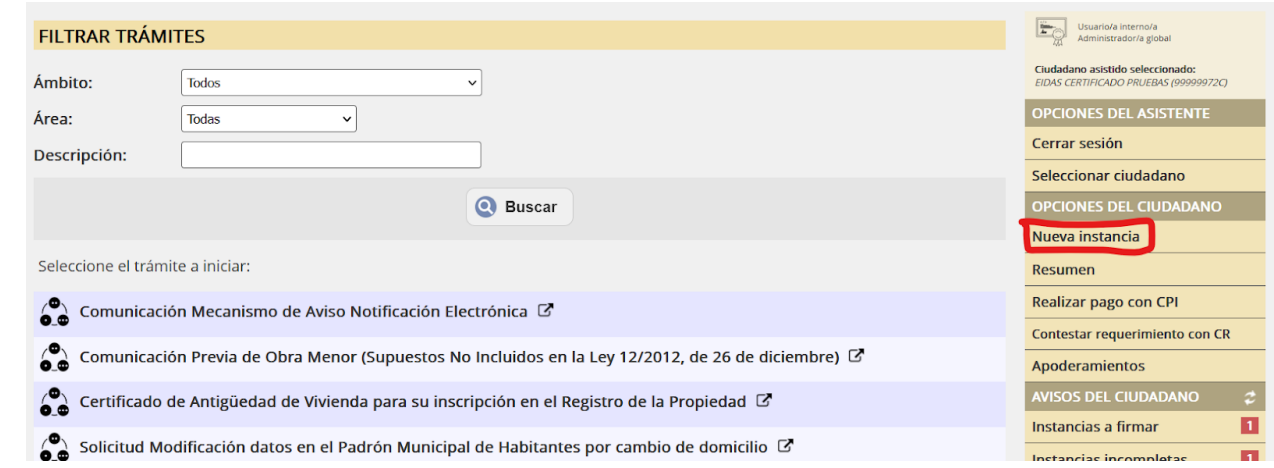

## <span id="page-4-0"></span>**Presentación de instancias de trámites disponibles en la sede**

Los empleados pueden crear nuevas instancias en nombre del ciudadano asistido y otros ciudadanos:

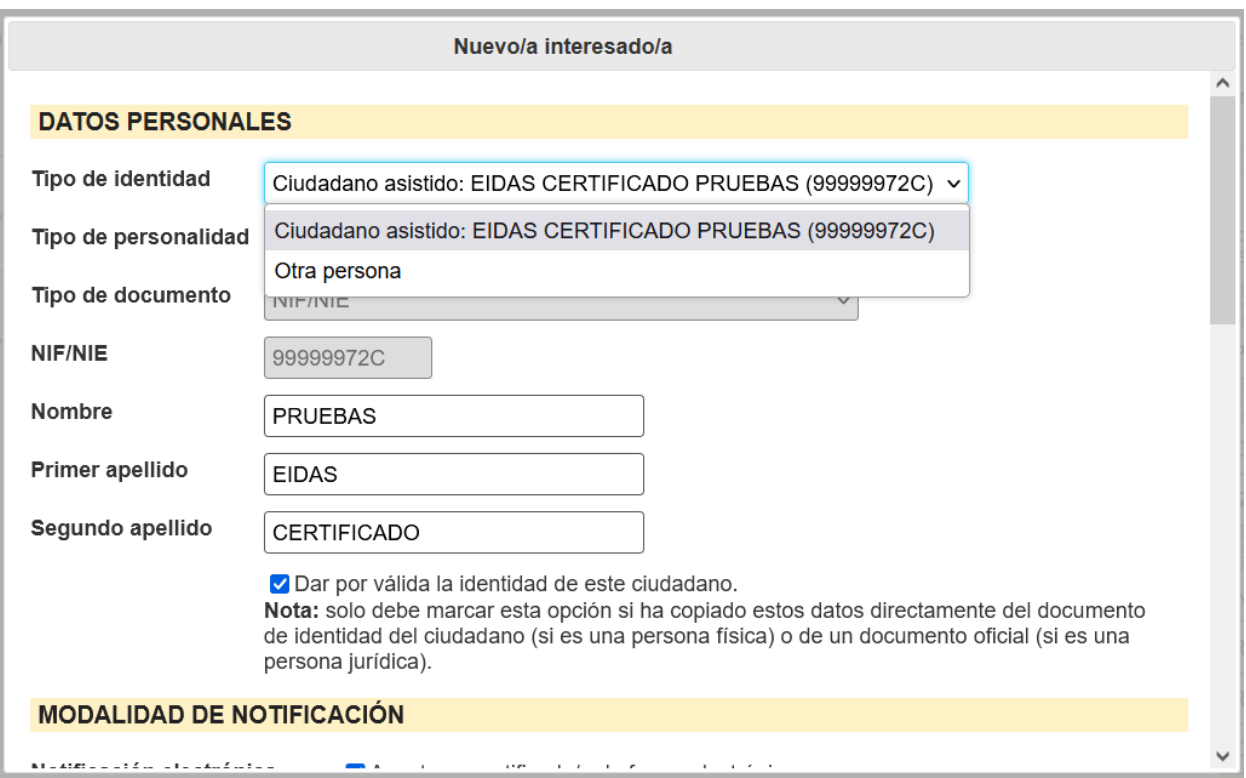

Se permite buscar ciudadanos ya existentes en SERES para precargar sus datos personales y dirección de notificación:

![](_page_5_Picture_99.jpeg)

Aparecen dos nuevas casillas que permiten al empleado validar la identidad y la representación de los interesados y sus representantes, así como consultar el Registro Electrónico de Apoderamientos:

![](_page_6_Picture_40.jpeg)

Estas casillas tienen su correspondiente representación en el detalle de las entradas que se pueden tramitar desde SEGEX:

![](_page_6_Picture_41.jpeg)

Es posible adjuntar documentos no solo por fichero, sino también escanearlos directamente, seleccionarlos desde entradas registradas antes o expedientes de cualquiera de los interesados de la nueva instancia, así como introducirlos por CSV:

![](_page_7_Picture_130.jpeg)

En los documentos adjuntados se puede indicar el tipo de validez, así como otros metadatos de ENI (que se preestablecen según el tipo de validez) y el idioma:

![](_page_7_Picture_131.jpeg)

#### **DOCUMENTOS APORTADOS POR EL SOLICITANTE**

Añada los documentos que quiera acompañar a su solicitud indicando una breve descripción de cada uno de ellos.

En lo posible, es recomendable que convierta primero sus documentos a formato PDF, con el fin de garantizar que es posible su visualización por nuestra parte.

Estas instrucciones son configurables y se guardan en el campo tiposdocumento.minstrucciones

![](_page_8_Picture_312.jpeg)

#### Por último, la firma incluye la posibilidad de hacerlo biométricamente:

#### FIRMAR ELECTRÓNICAMENTE / BIOMÉTRICAMENTE

Seleccione las opciones deseadas a continuación, incluyendo qué documentos desea firmar, y pulse en el botón 'firmar' que se muestra más abajo.

#### Firmar con:

![](_page_8_Picture_9.jpeg)

Tableta de firma biométrica como EIDAS CERTIFICADO PRUEBAS (Representante del interesado/a número 1) Certificado digital de persona física de EIDAS CERTIFICADO PRUEBAS (Representante del interesado/a número 1) Tableta de firma biométrica como EIDAS CERTIFICADO PRUEBAS (Representante del interesado/a número 1) Certificado digital de representante de la persona jurídica DIPUTACION DE ALBACETE (Interesado/a número 1)

#### Notas sobre la firma electrónica:

Instan

· Si es necesario, puede usar otro ordenador para firmar. Para ello, acceda a su instancia desde el apartado Consulta de sus trámites que aparece en el menú superior de esta Sede Electrónica.

![](_page_8_Picture_13.jpeg)

Esta forma de proceder es preferible a la anterior, en la que los empleados se autenticaban mediante una cuenta de correo y se hacían pasar por el ciudadano para presentar nuevas instancias.

Además de las ventajas ya enumeradas, los borradores de instancias quedan asociados directamente al ciudadano y no a la cuenta ficticia del empleado. Esto permite que el ciudadano pueda retomarlos si, por ejemplo, no es posible completarlo en ese momento por falta de algún documento, que este podría aportar más tarde accediendo con su certificado digital. Incluso aunque vuelva más tarde presencialmente, es más fácil para el empleado localizar así el borrador anterior, al estar ordenado por ciudadano, en lugar de estar todos mezclados.

## <span id="page-9-0"></span>**Inclusión integral de las notificaciones en los expedientes**

## <span id="page-9-1"></span>**Justificación y explicación del funcionamiento previo**

Hasta ahora, las notificaciones electrónicas o en papel realizadas desde un expediente, ya fueran a través de SEFYCU o de SEGRA, se vinculaban al expediente de dos maneras:

- 1. El SEFYCU o SEGRA por el que se notificaba se incluía como parte de la documentación del expediente y se le concedía acceso a los interesados a los cuales se notificaba, bloqueando su acceso hasta que dicha notificación se aceptara, rechazara o expirara. Además, se incluían los certificados de envío, aceptación, rechazo y expiración dentro de una ruta generada automáticamente (\certificados de notificación\[nombre y nif del interesado]\).
- 2. En el expediente, debajo de los datos de cada interesado, se listan sus notificaciones. Esta información tiene carácter auxiliar, es decir, no forma parte de la documentación del expediente, no consta en él en caso de exportar el expediente o remitirlo a Inside, ni es visible por los interesados.

![](_page_9_Figure_5.jpeg)

![](_page_10_Figure_0.jpeg)

En cuanto a la primera, al contrario de lo que probablemente muchos usuarios creen, cuando un SEFYCU o SEGRA se incluye entre la documentación de un expediente, **solo se está incluyendo el fichero PDF principal firmado**, pero no sus anexos ni la documentación derivada de las notificaciones (oficio de remisión con el pie de recurso y anexos notificables).

Esos otros documentos sí que son accesibles indirectamente a través de SEFYCU/SEGRA para los usuarios internos (empleados) de SEGEX, pues se les concede acceso al detalle de dichas aplicaciones cuando tienen acceso al documento SEFYCU/SEGRA desde el expediente. Probablemente esto sea lo que induce a pensar así y, en mi opinión, esto nunca se debería haber permitido para no causar confusión, a pesar de la insistencia recurrente de los usuarios. El acceso al detalle de SEFYCU o SEGRA debería estar restringido a los propietarios de los mismos en sus respectivas aplicaciones, con el fin único de tramitar su firma y notificación. Y una vez firmados y notificados toda la información relevante del mismo debe constar en el expediente (o algo no se ha hecho bien).

Pero lo cierto es que los documentos derivados no están realmente dentro de la documentación del expediente. Por ejemplo, los interesados no pueden ver los anexos de un SEFYCU, aunque se les conceda acceso al propio SEFYCU desde el expediente. Tampoco se incluyen esos documentos en las remisiones a Inside o al exportar el expediente.

El propósito de SEFYCU y SEGRA es lograr la firma y notificación de un documento PDF. El propósito de sus anexos es ayudar a los firmantes en la toma de la decisión de la firma y, en el caso de los anexos notificables, adjuntarse a las notificaciones correspondientes.

Además, ante una futura limpieza de objetos antiguos, es probable que determinados SEFYCUs dejen de existir, cuando se considere que no tiene sentido seguir manteniendo SEFYCUs firmados y notificados con cierta antigüedad. Pero ello no debe afectar a la documentación de los expedientes: por ejemplo, los ficheros anexos que se notificaron a un interesado deben seguir disponibles y como parte de la documentación del expediente.

### <span id="page-10-0"></span>**Modificación realizada**

Por todo ello, a partir de ahora, tras el envío de cada notificación electrónica o en papel a un interesado, se incluirán automáticamente todos los documentos de la misma en la siguiente ruta de carpetas del expediente (que también se creará automáticamente):

\Notificaciones\[Nombre y documento de identidad del interesado]\[identificador de la notificación] - [fecha de envío]

Los documentos incluídos en esta ruta serán:

- El documento PDF principal firmado del SEFYCU/SEGRA correspondiente (independientemente de que dicho SEFYCU/SEGRA ya esté incluido en otra carpeta del expediente).
- El oficio de remisión, si lo hay, con el pie de recurso.
- Los anexos notificables que se incluyeron en la notificación.
- Los certificados de envío, aceptación, rechazo y expiración correspondientes, que dejarán de incluirse automáticamente en la ruta en que se hacía antes para hacerlo solo en la nueva.

Estos documentos solo serán accesibles automáticamente por el interesado destinatario a partir del momento en que acepte, rechace o expire la notificación.

Respecto a los permisos de acceso al resto de usuarios del expediente (es decir, usuarios que no son interesados: tramitadores, colaboradores, etc), se concederán automáticamente los mismos permisos que tuviera en el expediente el SEFYCU o SEGRA con el que se crearon las notificaciones en el momento del envío (a partir de ese momento los cambios en los permisos son independientes y una modificación en los permisos del SEGRA/SEFYCU no se propagará automáticamente a los documentos de la notificación).

Además, a partir de ahora, al crear nuevos SEFYCUs / SEGRAs desde el expediente con notificaciones a uno o varios interesados no se dará acceso por defecto a los interesados al propio SEFYCU / SEGRA (pues sería redundante al tener ya el acceso a los documentos individuales de la notificación).

Por último, las notificaciones también seguirán apareciendo en el apartado "lista de interesados" del expediente, igual que antes, con la misma consideración de información auxiliar.

### <span id="page-11-0"></span>**Adaptación de notificaciones y expedientes anteriores**

Para las notificaciones enviadas antes de la publicación de esta actualización, y en las que sea posible hacerlo (es decir, que están vinculadas a interesados de un expediente porque se hicieron desde SEGEX seleccionando interesados ya existentes en un expediente), también se incluirán automáticamente sus documentos, con los permisos automáticos explicados en el apartado anterior, salvo los certificados de envío, aceptación, rechazo y expiración, pues ya existían antes, y se respetará su ubicación y permisos previos.

Esta adaptación se realizará en los expedientes independientemente de su estado, incluso en los finalizados y archivados, y no se reflejará en el historial ni generará avisos.

No se modificarán los permisos de los SEFYCUs/SEGRAs que generaron estas notificaciones.

Las notificaciones que se realizaron manualmente desde SEFYCU/SEGRA a destinatarios que no constaban como interesados en el expediente en el momento del envío, no se pueden incluir en el expediente, ni figuraban antes como notificaciones del mismo. Estas notificaciones

no se crearon correctamente desde el punto de vista de SEGEX (y, llegado el momento de eliminar dichos SEFYCUs, desaparecerán con ellos).

Este proceso de adaptación se realizará progresivamente tras la publicación de esta actualización.

## <span id="page-12-0"></span>**Certificado de notificación para los interesados**

Propuesta [TuSedipualba](https://tu.sedipualba.es/Propuestas/Details/250) #250 y ticket CAU #728144

Hasta ahora, se entendían los certificados de envío, aceptación, rechazo y expiración de las notificaciones electrónicas como documentos dirigidos exclusivamente al tramitador del expediente, con el fin de justificar su realización.

En cambio, como apuntan desde el Ayuntamiento de Catarroja, el artículo 42.3 del Real Decreto 203/2021 dice:

*"La notificación por comparecencia en la sede electrónica o sede electrónica asociada y a través de la Dirección Electrónica Habilitada única conlleva la puesta a disposición del interesado de un acuse de recibo que permita justificar bien el acceso al contenido de la notificación, bien el rechazo del interesado a recibirla.*

*El acuse contendrá, como mínimo, la identificación del acto notificado y la persona destinataria,* la fecha y hora en la que se produjo la puesta a disposición y la fecha y hora del acceso a su *contenido o del rechazo."*

Por ello, para las notificaciones enviadas a partir de ahora, los certificados se pondrán también a disposición del interesado, en la página detalle de la notificación, y se les dará acceso automáticamente en la documentación del expediente. Además, los certificados se generarán en el idioma en que se hubiera enviado dicha notificación.

Para las notificaciones enviadas antes de la publicación de esta actualización, los certificados solo estarán disponibles para el interesado desde la página detalle de la notificación, y solo en castellano.